## **Einführung ins Medienarchiv: Inhalte präsentieren und verbreiten**

## **Inhalte präsentieren**

Gestalten Sie Ihr Set nach Ihren Wünschen:

- [Beispiele individuell gestalteter Sets](https://wiki.zhdk.ch/medienarchiv/doku.php?id=layout_set)
- [Sets gestalten](https://wiki.zhdk.ch/medienarchiv/doku.php?id=layout_content)

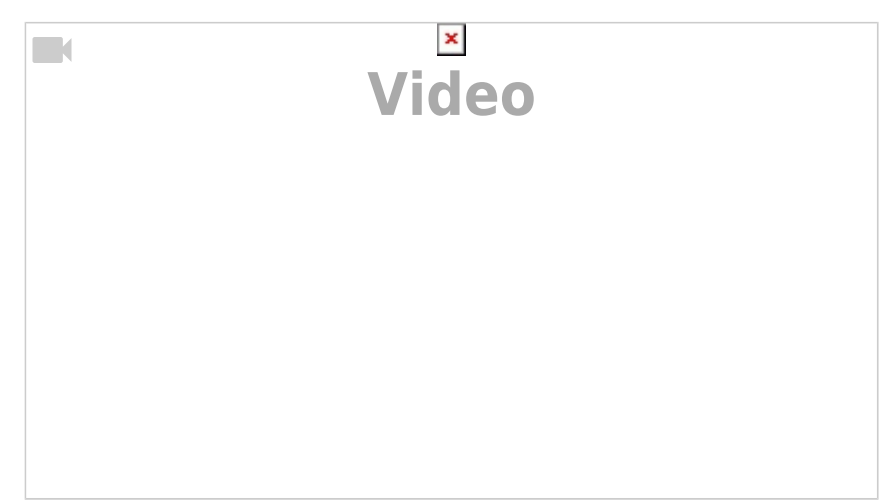

## **Eigene URLs festlegen**

Wie und wozu können sprechende URLs festgelegt werden? Sehen Sie sich dazu das folgende Tutorial-Video an:

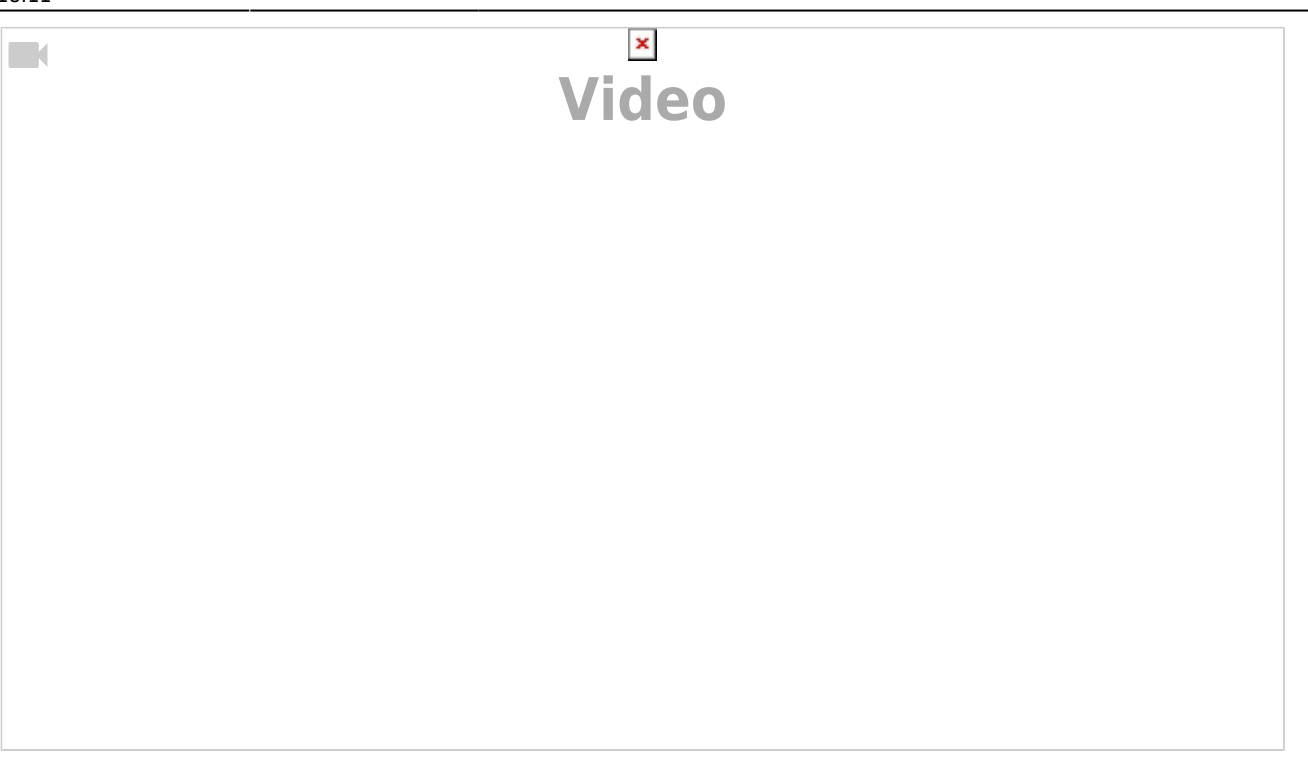

Weiterführende Hilfethemen:

[Eigene URLs festlegen](https://wiki.zhdk.ch/medienarchiv/doku.php?id=urls) Ausführliche Informationen zu den sprechenden URLs.

## **Vertrauliche Links festlegen**

Sie möchten einer externer Person Ihr Video zeigen, das nur intern verfügbar ist? Erstellen Sie einen «Vertraulichen Link» für Ihren Medieneintrag und senden Sie der gewünschten Person diesen Link. Wie das geht, sehen Sie im folgenden Video-Tutorial:

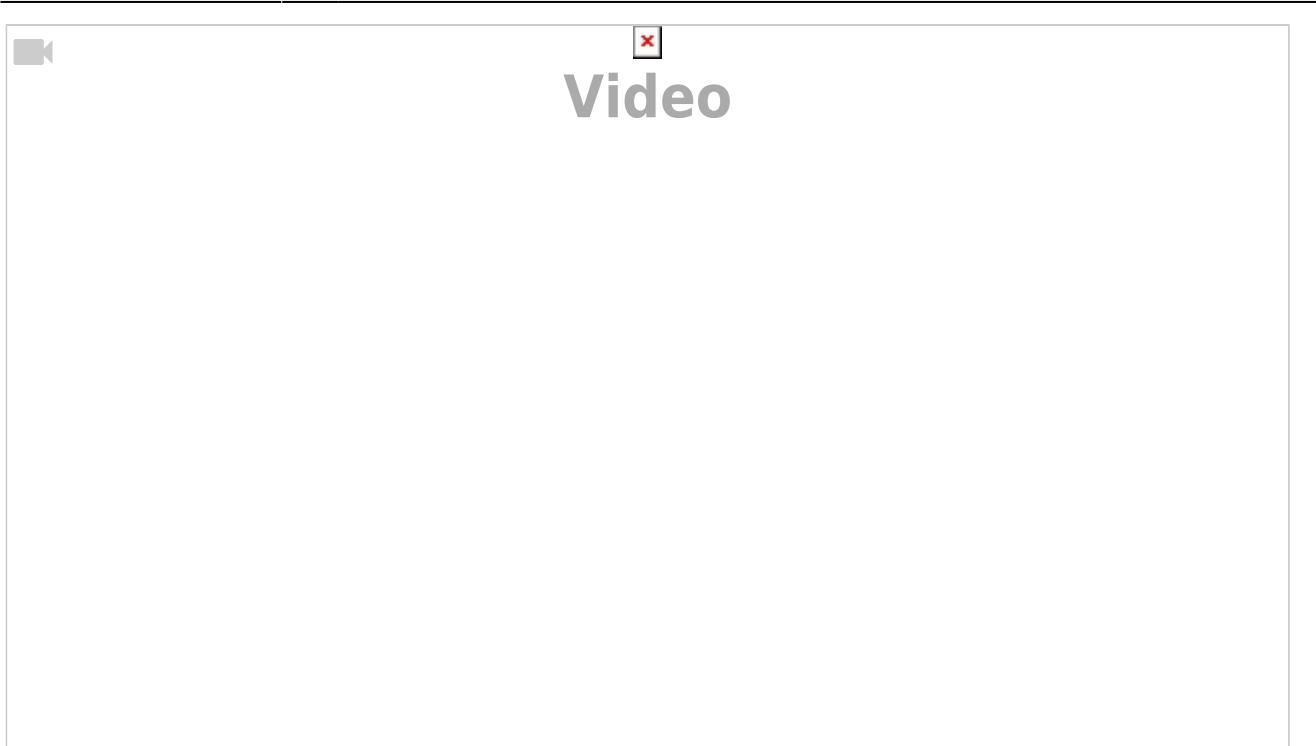

Weiterführende Hilfethemen:

[Vertrauliche Links](https://wiki.zhdk.ch/medienarchiv/doku.php?id=funktionen:vertrauliche-links)

«Vertrauliche Links» ermöglichen die Freigabe von Medieneinträgen mit eingeschränkten Zugriffsrechten an ausgewählte Personen.

From: <https://wiki.zhdk.ch/medienarchiv/> - **Support Medienarchiv**

Permanent link: **<https://wiki.zhdk.ch/medienarchiv/doku.php?id=intro:inhalte-verbreiten&rev=1598285474>**

Last update: **24.08.2020 18:11**

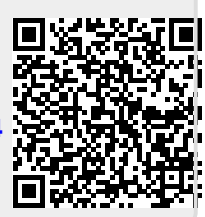